# Como acessar conteúdos on-line? As Bibliotecas respondem

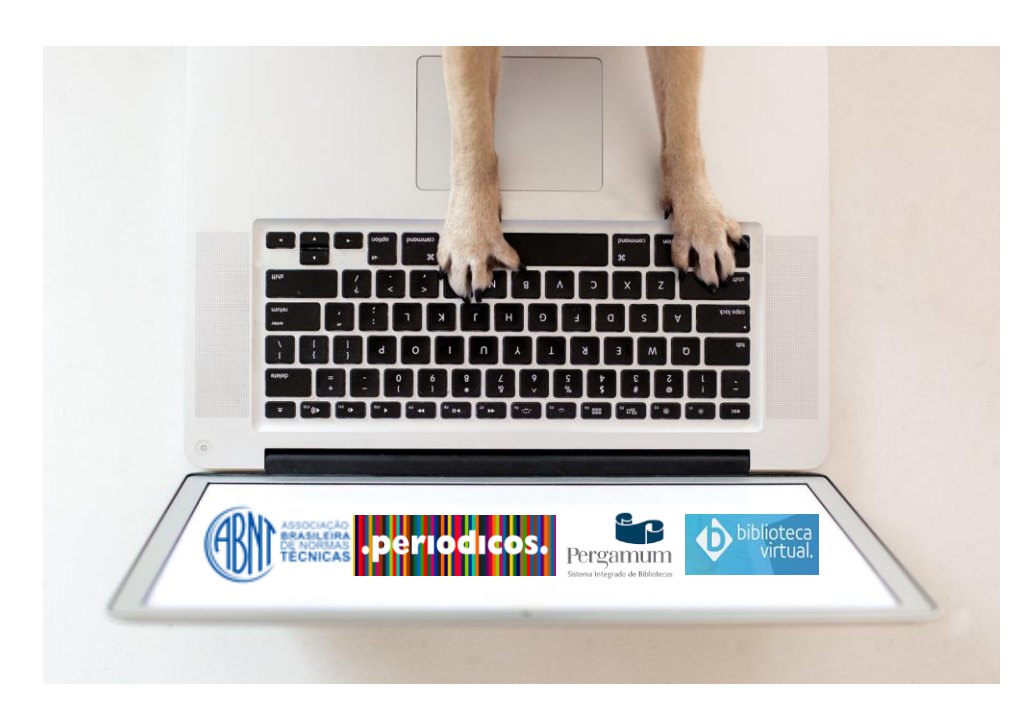

**Sistema** Integrado de<br>Bibliotecas **UFSCar** 

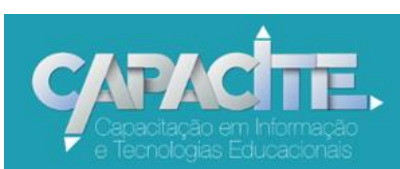

### Qual conteúdo tenho acesso somente na UFSCar?

**Aos e-books diretamente nas plataformas Atheneu, Cambridge Core e Wiley Online Library**

[Acesse aqui](http://www.sibi.ufscar.br/fontes-de-informacao/ebooks_) a lista de e-books por editoras [sibi.ufscar.br/fontes-de-informacao/ebooks\\_](http://www.sibi.ufscar.br/fontes-de-informacao/ebooks_)

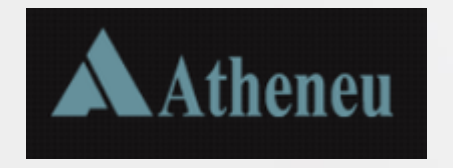

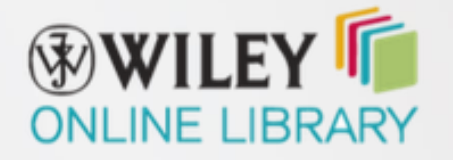

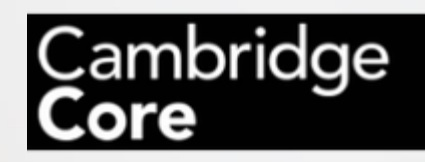

### Qual conteúdo tenho acesso quando eu não estou na UFSCar?

### [Normas ABNT](http://www.pergamum.ufscar.br)

[Portal de Periódicos Capes](http://www.periodicos.capes.gov.br/)

[Biblioteca Virtual Pearson](http://www.plataforma.bvirtual.com.br/)

## Passo a passo de como ter acesso às Normas

*É preciso ter cadastro em uma Biblioteca da UFSCar*

1- Acesse o [Catálogo Pergamum](http://www.pergamum.ufscar.br): [pergamum.ufscar.br.](http://www.pergamum.ufscar.br/)

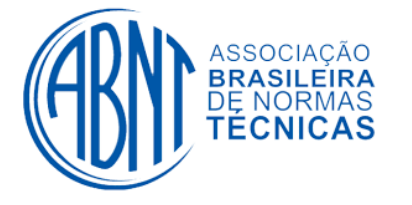

- 2- Digite o assunto ou o número da Norma, por exemplo, 6023 ou referências.
- 3- Clique em "Pesquisar".
- 4- Clique na aba "Pesquisa Target GEDWeb".
- 5- Selecione a norma desejada.
- 6- Coloque o login e a senha utilizados para realizar serviços na Biblioteca (geralmente é seu Número UFSCar). A senha é a mesma utilizada em outros Sistemas da UFSCar.
- 7- Abrirá um arquivo PDF da Norma, você pode salvar ou imprimir.
- 8- Caso o acesso a uma Norma não esteja liberado, solicite a liberação para a Biblioteca do seu *campus*, por e-mail.

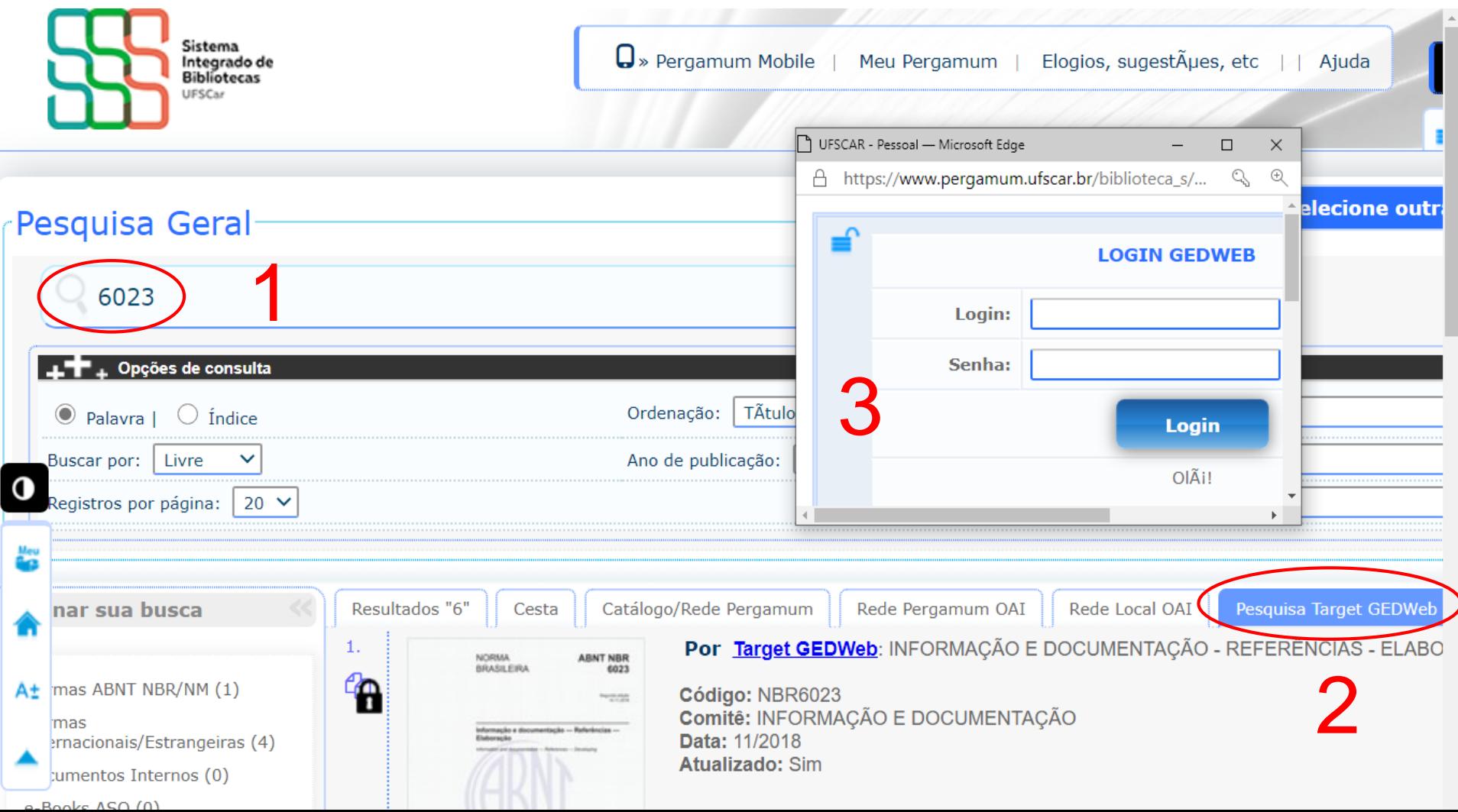

### Ou [acesse aqui](https://www.youtube.com/watch?v=5_JV2PzIkuo&t=6s) o vídeo com o passo a passo de como acessar às Normas da ABNT

### youtube.com/watch?v=5\_JV2PzIkuo&t=6s

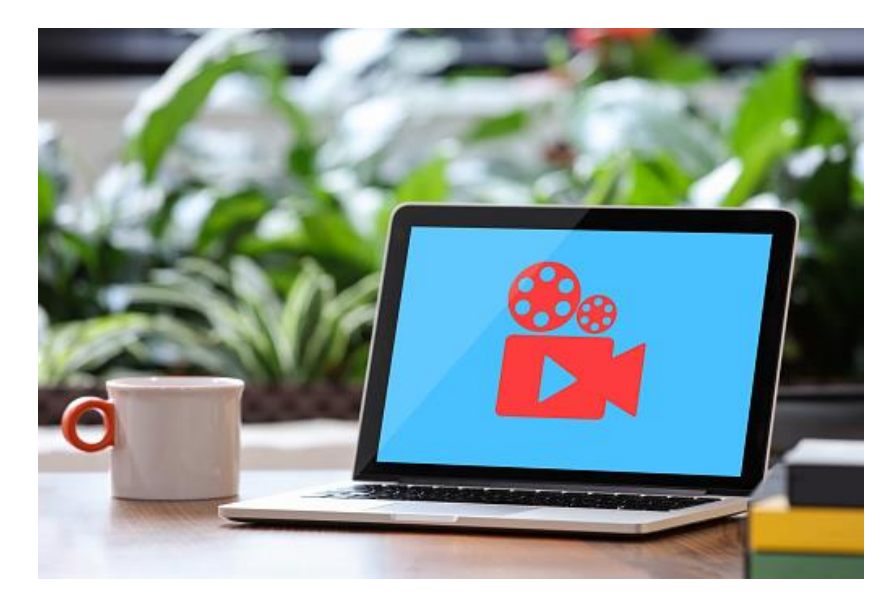

### Como acessar o conteúdo do Portal de Periódicos da Capes quando não estiver na UFSCar?

Por meio da Comunidade Acadêmica Federada (CAFe) da qual a UFSCar faz parte

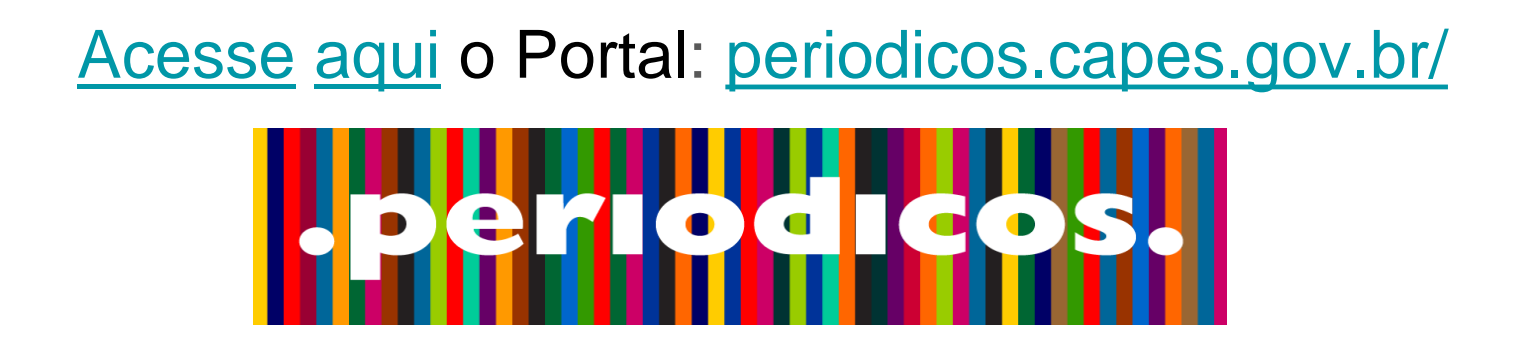

**Bases de dados como Web of Science, Scopus, ScienceDirect, entre outras, também devem ser acessadas via Portal/ CAFe**

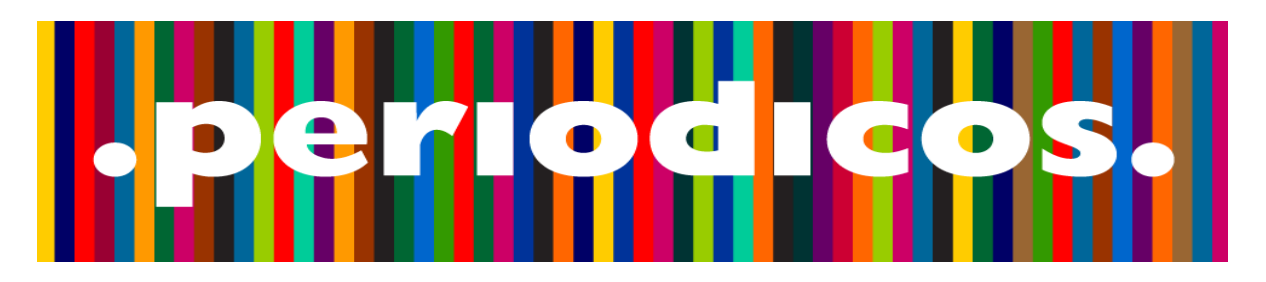

## **Veja o passo a passo a seguir de como acessar o Portal via CAFe** ou

## **[acesse aqui o](http://www.youtube.com/c/SIBiUFSCar) vídeo tutorial disponível no canal do SIBi no**

### **Youtube:** [youtube.com/c/SIBiUFSCar](http://www.youtube.com/c/SIBiUFSCar)

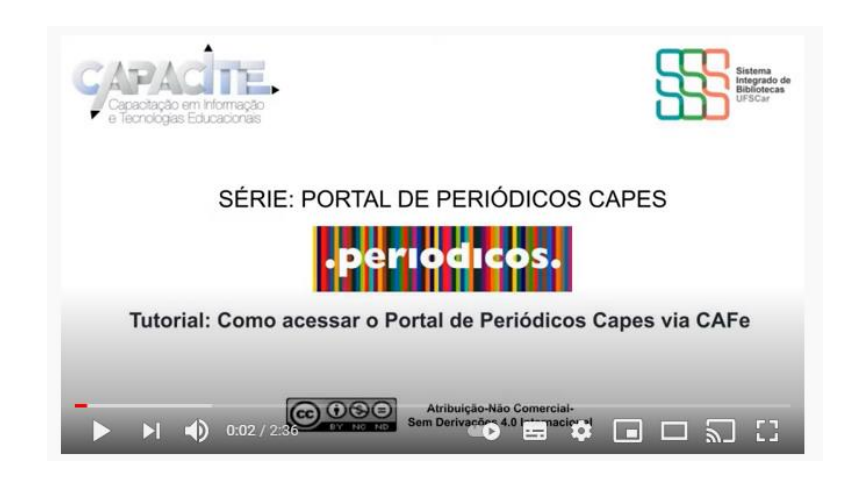

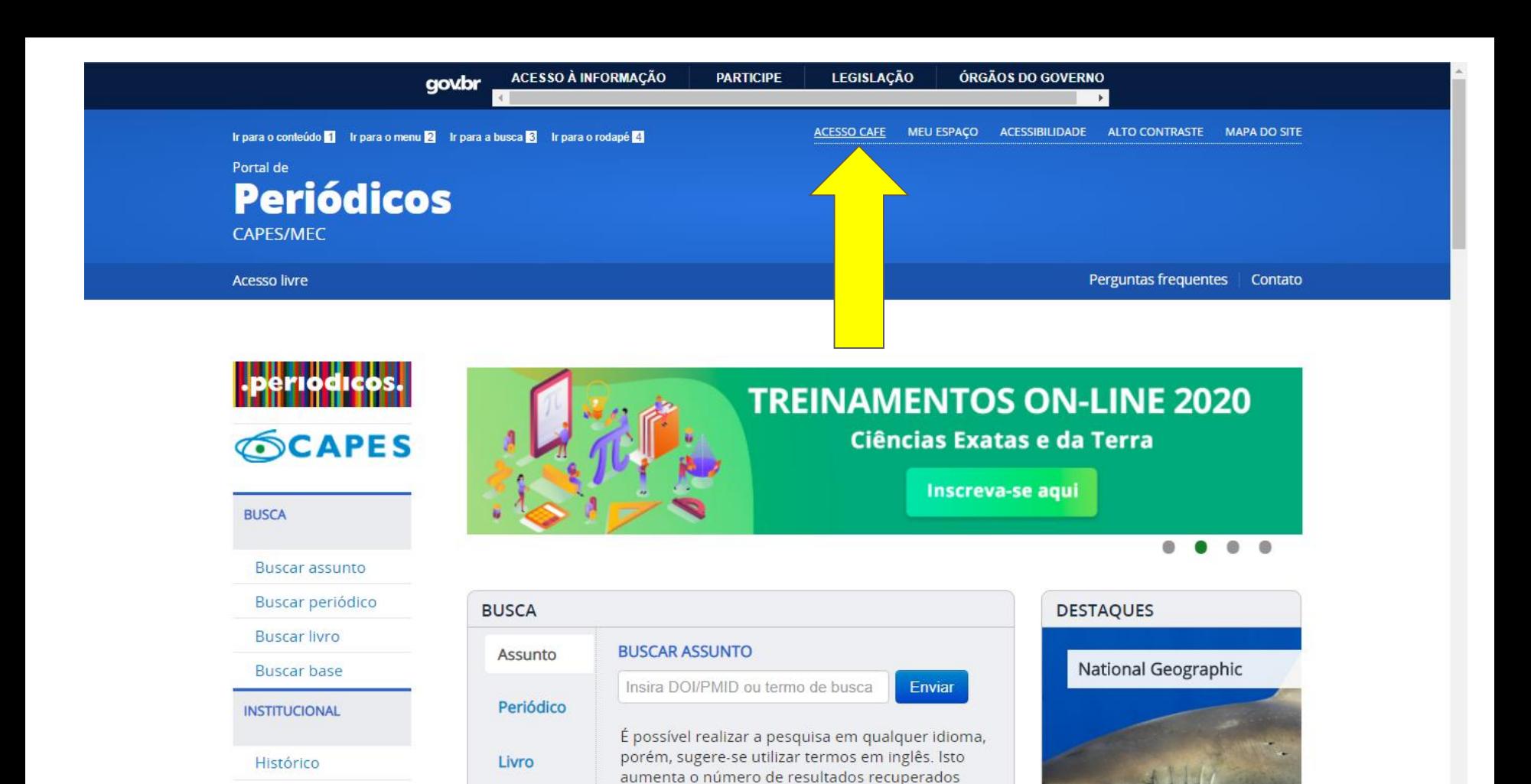

visto que a literatura científica é, em sua maioria,

publicada em inglês www.periodicos.capes.gov.br/?option=com\_plogin&ym=3&pds\_handle=&calling\_system=primo&institute=CAPES&targetUrl=http://www.periodicos.capes.gov.br&Itemid=155&pagina=CAFe rk fought off a

Missão e objetivos

Race

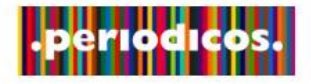

### **SCAPES**

#### **BUSCA**

**Buscar assunto** 

Buscar periódico

**Buscar livro** 

**Buscar base** 

**INSTITUCIONAL** 

Histórico

Missão e objetivos

Quem participa

**Documentos** 

**ACERVO** 

Esta opção permite o acesso remoto ao conteúdo assinado do Portal de Periódicos disponível para sua instituição. Este serviço é provido pelas instituições participantes, ou seja, o nome de usuário e senha para acesso deve ser verificado junto à equipe de TI ou de biblioteca de sua instituição.

Para utilizar a identificação por meio da CAFe, sua instituição deve aderir a esse serviço provido pela Rede Nacional de Ensino e Pesquisa (RNP).

 $\circ$ 

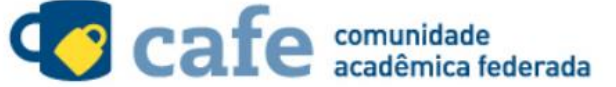

Digite a sigla ou o nome da instituição e a selecione

ufscar

UFSCAR - UNIVERSIDADE FEDERAL DE SÃO CARLOS

Clique aqui para mais informações.

Acesso remoto via CAFe

Digite ufscar, selecione a Universidade e clique em enviar

**INFORMATIVOS** 

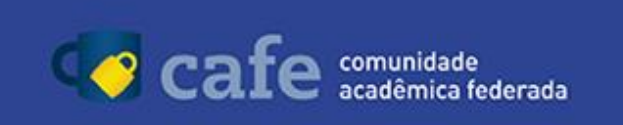

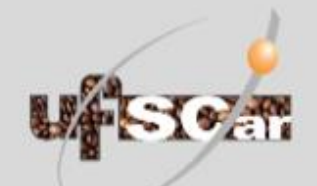

O acesso aos serviços da CAFe está mais seguro. Clique aqui para saber mais.

Username

Password

Don't Remember Login<sup>?</sup>

Clear prior granting of permission for release of your information to this service.

#### Número UFSCar

#### Utilizada em Sistemas da UFSCar

#### Login

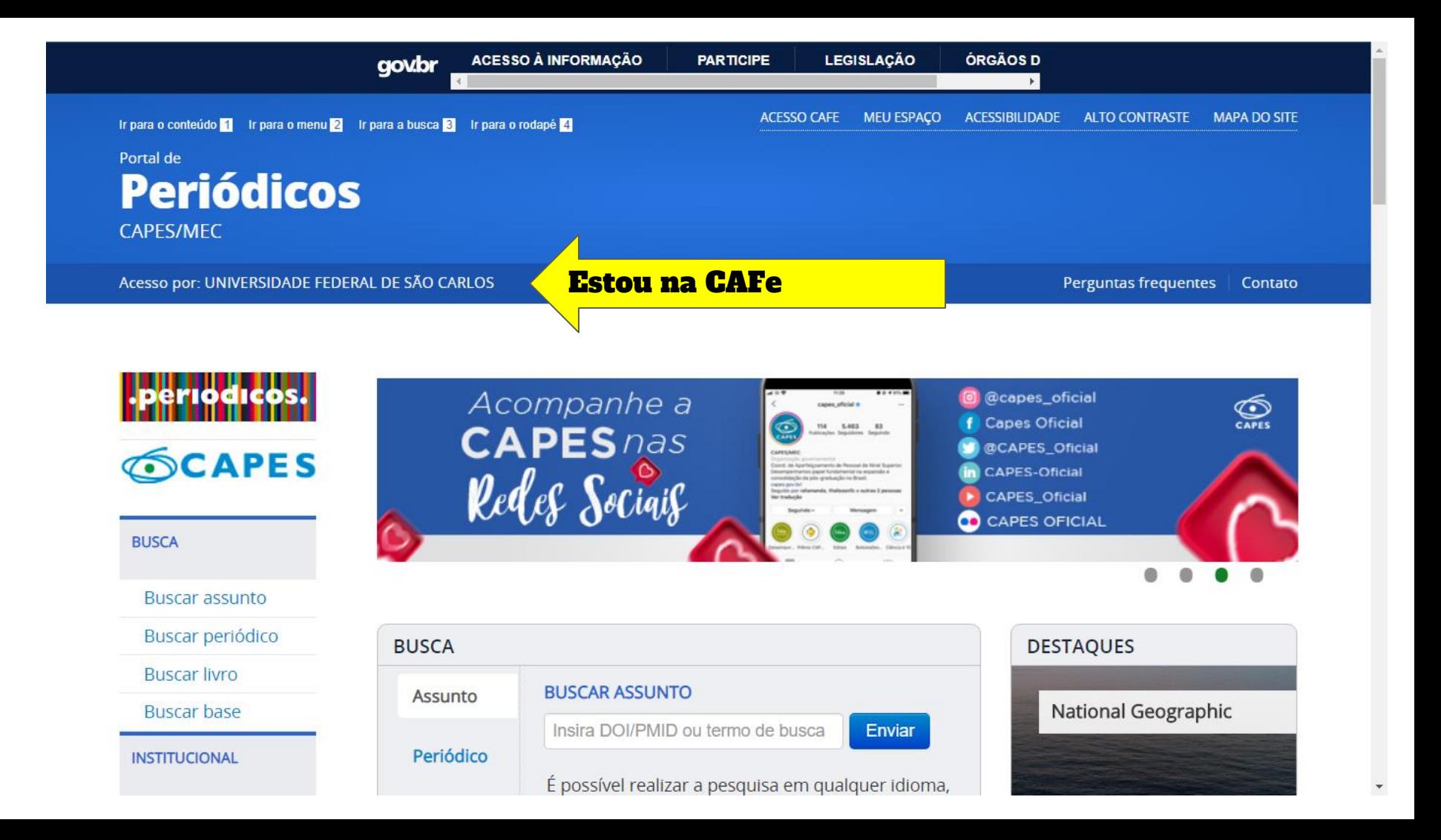

# Como pesquisar no Portal?

O Portal tem quatro tipo de buscas: por Assunto, Periódico, Livro e Base

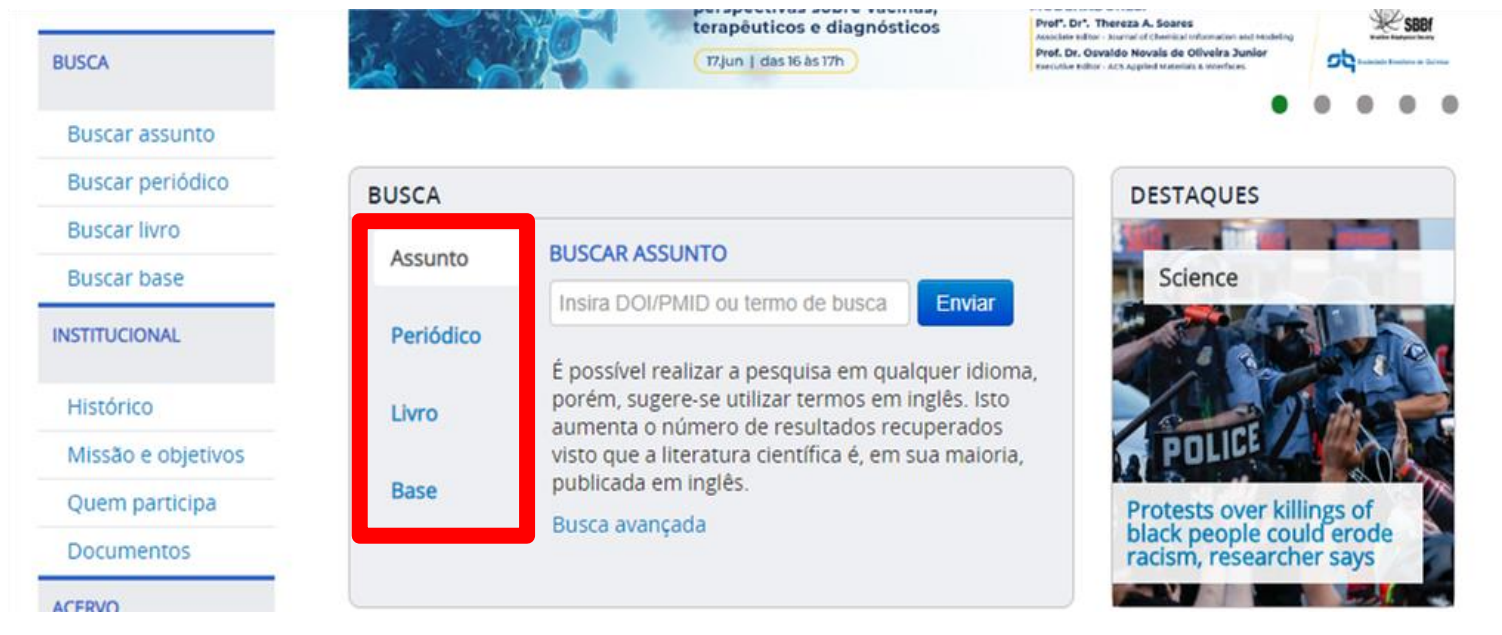

**[Acesse aqui o](http://www.youtube.com/c/SIBiUFSCar) canal do SIBi no Youtube e veja os vídeos sobre cada uma das buscas**

## NÚMERO UFSCAR?

## SENHA UTILIZADA EM SISTEMAS UFSCAR?

### Não sei ou não lembro qual o meu número UFSCar. O que eu faço?

Acesse [aqui](https://www.sin.ufscar.br/numero-ufscar) e siga as instruções <https://www.sin.ufscar.br/numero-ufscar>

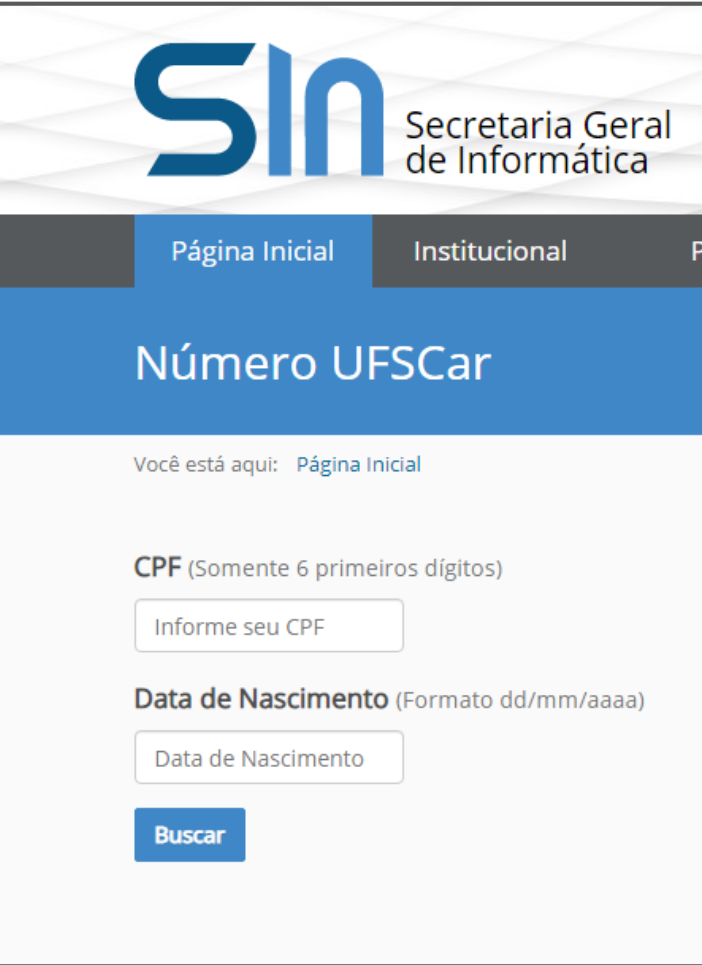

### Não sei ou não lembro qual é a minha senha. O que eu que faço?

Acesse [aqui](https://sistemas.ufscar.br/sagui/login?returnUrl=/) e siga as instruções

[https://sistemas.ufscar.br/sagui/login?returnUrl=%2F](https://sistemas.ufscar.br/sagui/login?returnUrl=/)

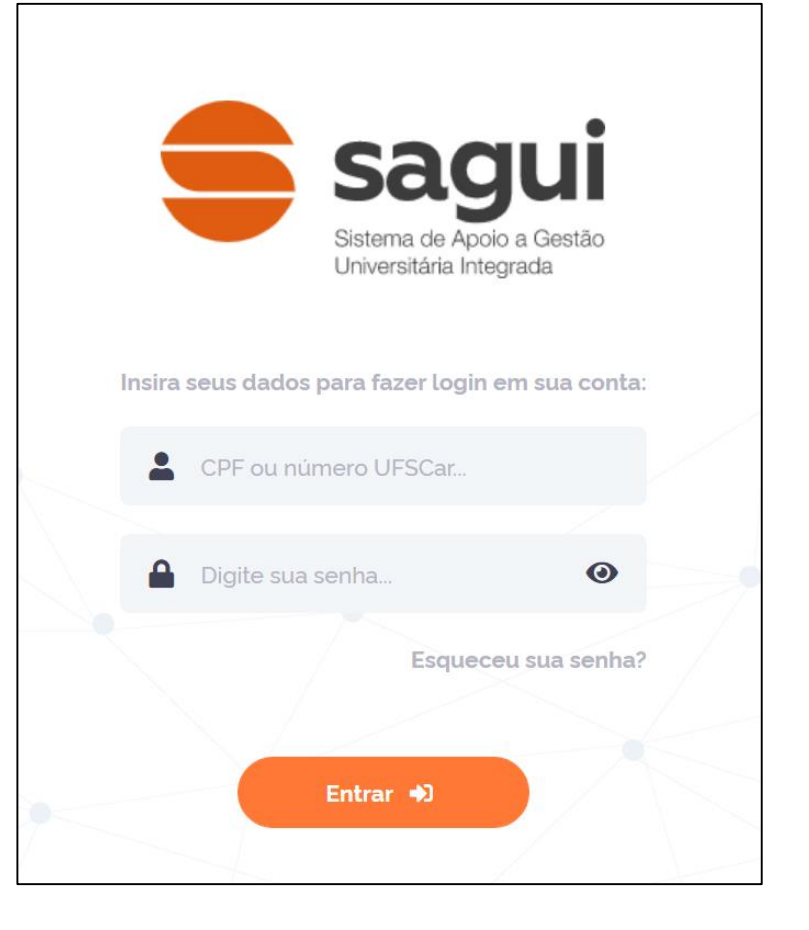

**Biblioteca Virtual (BV) Pearson: primeiro acesso**

**plataforma.bvirtual.com.br**

## **Veja o passo a passo a seguir**

ou

## **Acesse o Guia: "Biblioteca Virtual Pearson: como**

**acessar?,** disponível no site da Biblioteca do seu *Campus*

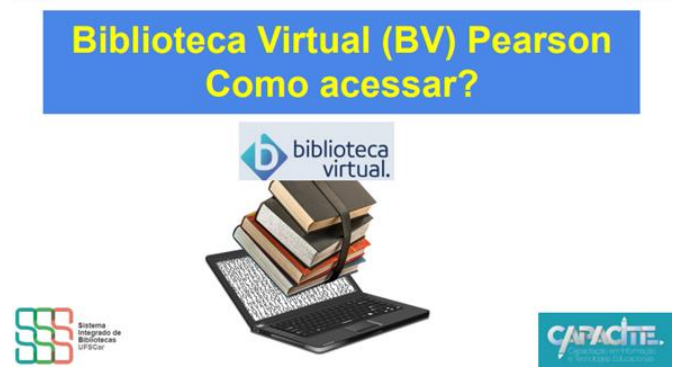

## **Faça o Login utilizando:**

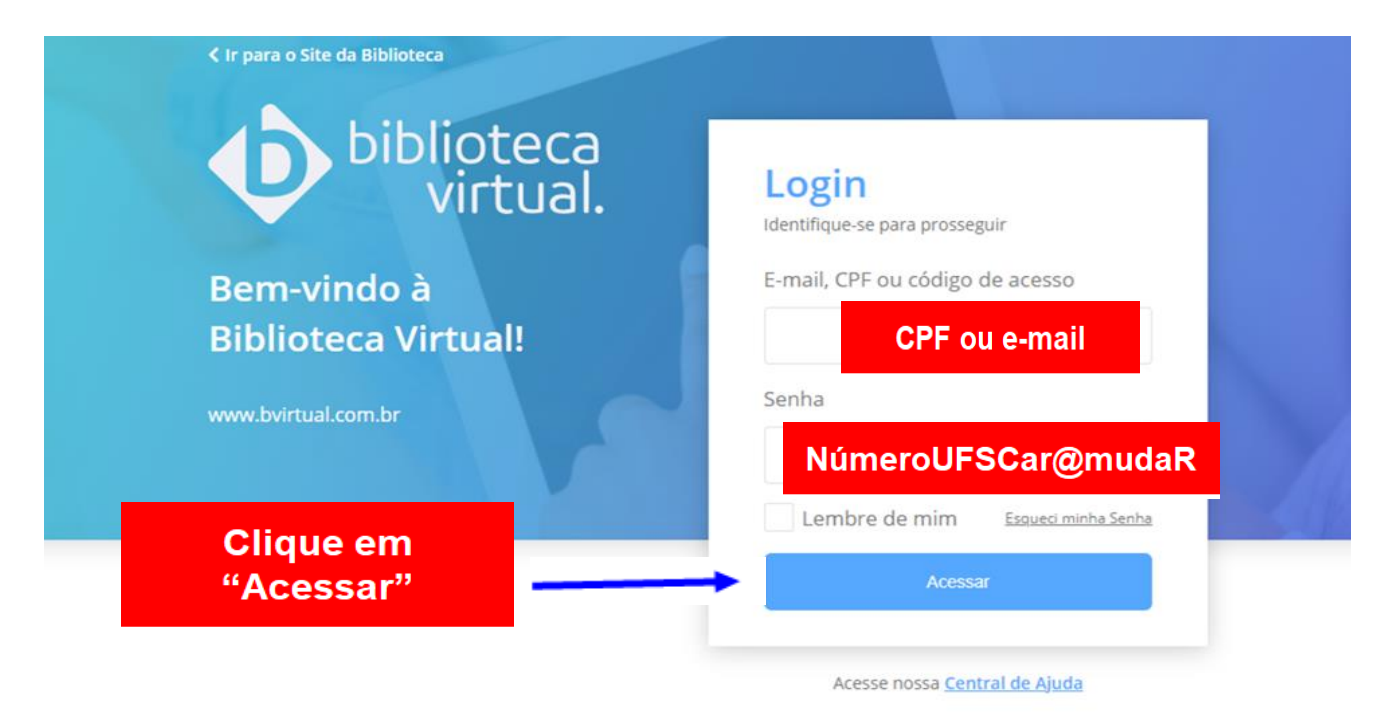

**Você deve fazer a alteração da sua senha, a partir do primeiro acesso.**  Sua senha precisa ter entre 8 e 30 caracteres, com pelo menos uma letra minúscula, uma letra maiúscula e um número. **Não é recomendado utilizar a mesma senha dos outros sistemas da UFSCar.**

## **Quer conhecer as funcionalidades da Pearson?**

## Acesse os vídeos **da Pearson no Youtube**

Links disponíveis no site da sua Biblioteca do seu Campus

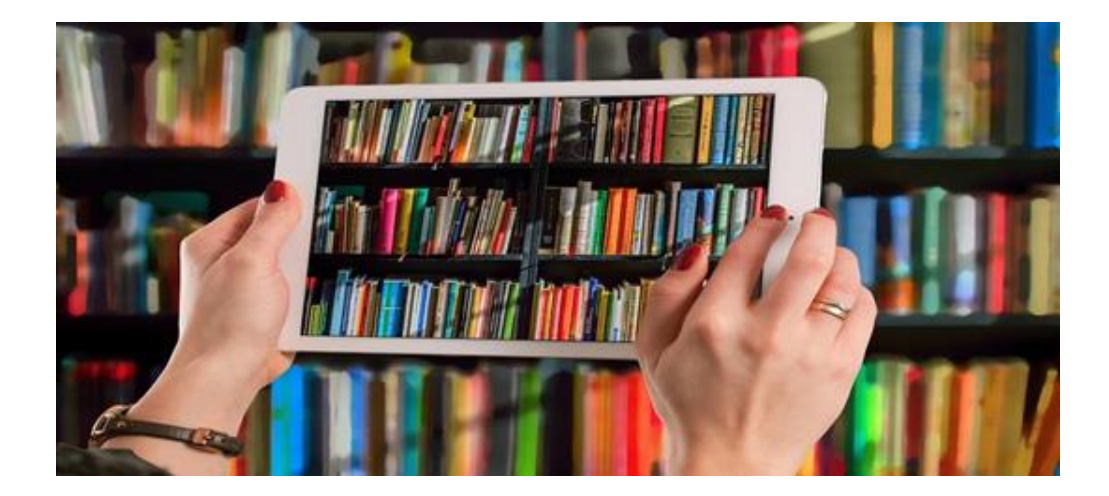

# Dúvidas?

Entre em contato com a Biblioteca do seu Campus

### Biblioteca Campus Araras (B-Ar)

(19) 3543-2609

[www.bar.ufscar.br](http://www.bar.ufscar.br/)

bar.referencia@ufscar.br

### Biblioteca Comunitária (BCo)

(16) 3351-8135 [www.bco.ufscar.br](http://www.bco.ufscar.br/) atendimento.bco@ufscar.br

### Biblioteca Campus Sorocaba (B-So)

(15) 3229-5989

[www.bso.ufscar.br](http://www.bso.ufscar.br/)

bso.referencia@ufscar.br

#### Biblioteca Campus Lagoa do Sino (B-LS)

(15) 3256-9015 [www.bls.ufscar.br](http://www.bls.ufscar.br/)

bls@ufscar.br